# 像素的操作

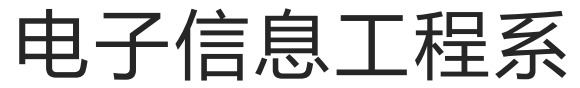

袁羽

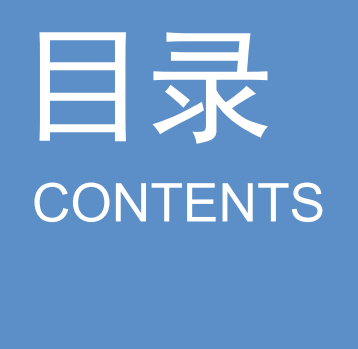

# 1 颜色的表示<br>2 像素

## 1 颜色表示

RGB为常见的色彩空间,存在3个通道,即R通道、G通道和B通道。其中,R通道指的是 红色通道;G通道指的是绿色通道;B通道指的是蓝色通道;并且每个色彩通道都在区间[0, 255]内取值。这样,计算机将利用3个色彩通道的不同组合来表示不同的颜色。

在OpenCV中,RGB色彩空间被BGR色彩空间取代,使得彩色图像的通道顺序变为了 BGR。

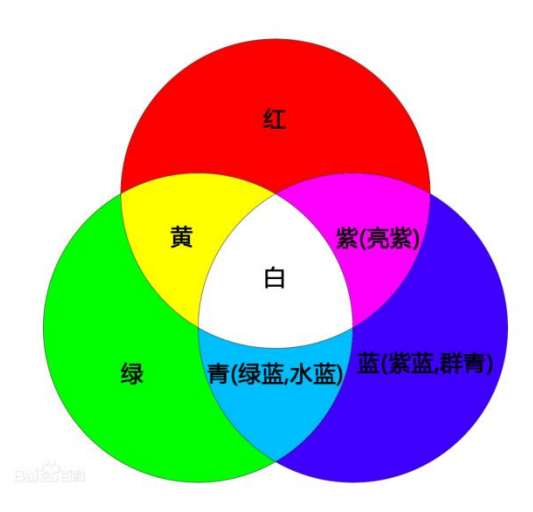

### 2 像素

像素是构成数字图像的基本单位。通常把一个小方块称作一个像素。因此,一个像素是 具有一定面积的一个块,而不是一个点。像素值通常表示灰度、颜色、不透明度等。

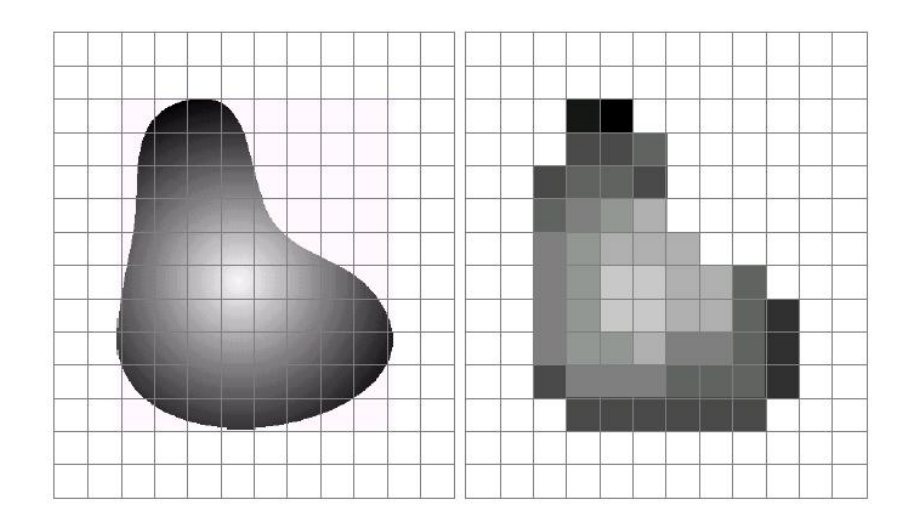

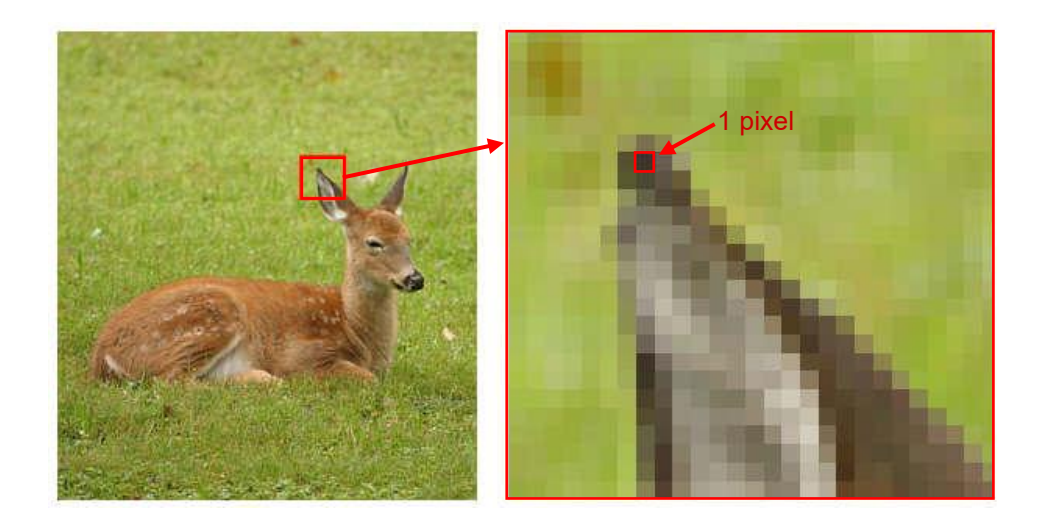

#### 获取像素位置

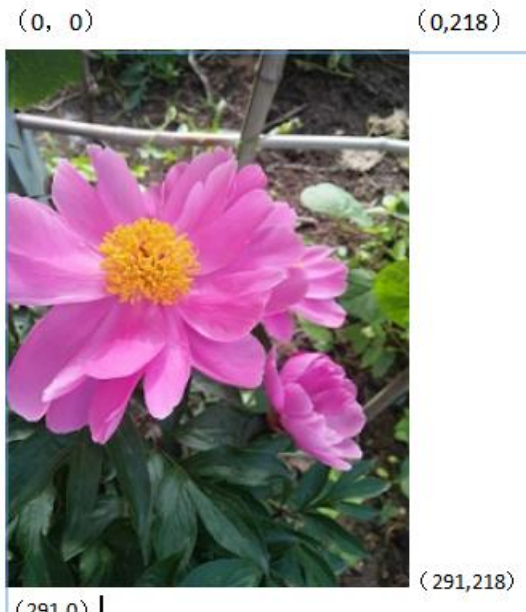

在水平方向的像素是219个,与其对应的是x轴的 取值范围,即0~218;同理,在垂直方向的像素是 292个,与其对应的是y轴的取值范围,即0~291。 在OpenCV中,正确表示某个像素坐标的方式是 (y, x)。该图右下角的像素坐标是(291, 218)

 $(291,0)$ 

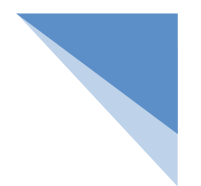

#### 例:表示指定像素

import cv2

image = cv2.imread("flower.jpg") # 读取flower.jpg

px = image[291, 218] # 坐标(291, 218)上的像素

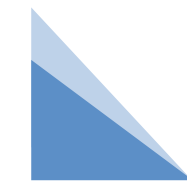

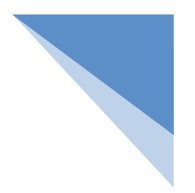

#### 例:获取像素的BGR值

(1) 同时获取坐标(291, 218)上的像素的B通道、G通道和R通道的值,代码如下: import cv2

```
image = cv2.imread("flower.jpg")
```
px = image[291, 218] # 坐标(291, 218)上的像素

print(px)

运行结果: [36 42 49]

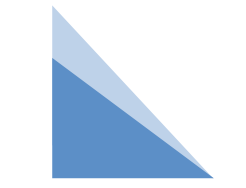

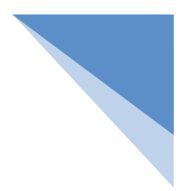

#### 例:获取像素的BGR值

(2)分别获取坐标(291, 218)上的像素的B通道、G通道和R通道的值,代码如下: import cv2

```
image = cv2.imread("flower.jpg")
```

```
blue = image[291, 218, 0] # 坐标(291, 218)上的像素的B通道的值
green = image[291, 218, 1] # 坐标(291, 218)上的像素的G通道的值
red = image[291, 218, 2] # 坐标(291, 218)上的像素的R通道的值
print(blue, green, red)
```
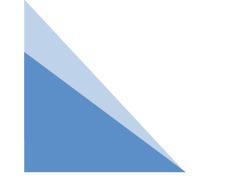

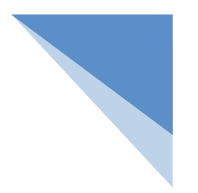

#### 例:修改像素的BGR值

(3) 已经获取了坐标(291, 218)上的像素px的BGR值,即(36, 42, 49)。现要将像素px的 BGR值由原来的(36, 42, 49)修改为(255, 255, 255),代码如下:

import cv2

```
image = cv2.imread("flower.jpg")
```
 $px = image[291, 218]$ 

print("坐标(291, 218)上的像素的初始BGR值是", px)

px = [255, 255, 255] # 把坐标(291, 218)上的像素的值修改为[255, 255, 255] print("坐标(291, 218)上的像素修改后的BGR值是", px)

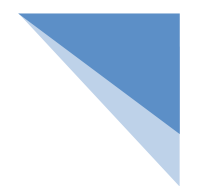

#### 练习:修改指定区域内的所有像素。

(4)将图像左上角100\*100的四方区域所有像素都修改为纯白色,代码如下: import cv2

```
image = cv2.imread("flower.jpg")
```

```
cv2.imshow("flower", image) # 显示图像
```

```
for i in range(0, 99): # i表示纵坐标,在区间[0, 99]内取值
```

```
for j in range(0, 99): # j表示横坐标,在区间[0, 99]内取值
```
image[i, j] = [255, 255,255] # 把区域内的所有像素都修改为白色

cv2.imshow("change-f", image) # 显示图像

cv2.waitKey()

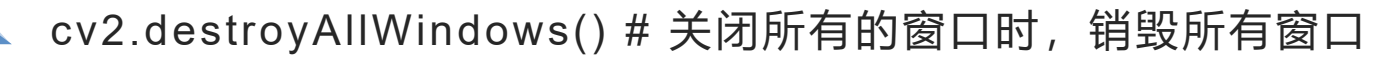

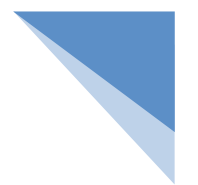

#### 练习:修改指定区域内的所有像素。

#### 运行结果:

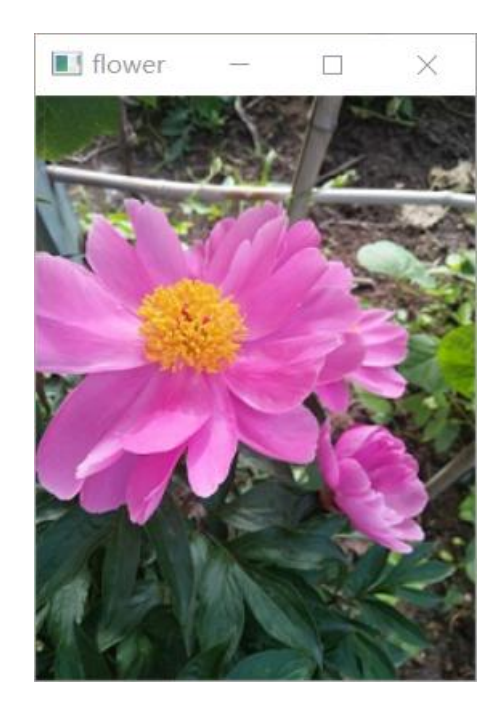

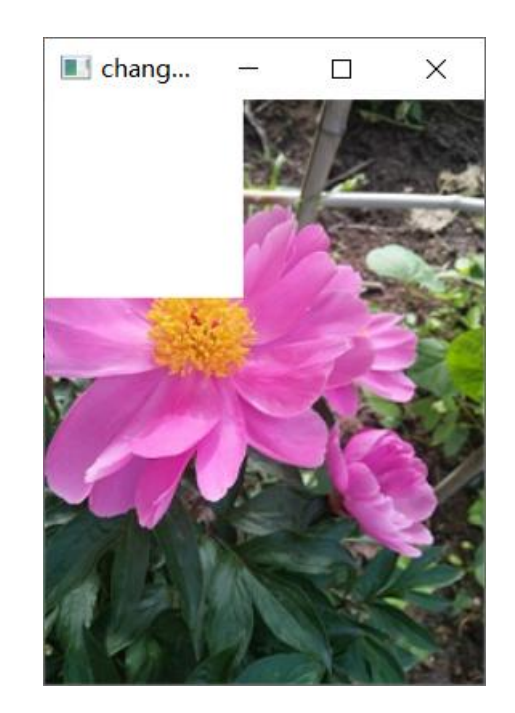

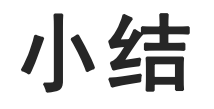

#### 本节内容:

1. 颜色表示:三基色(BGR)

#### 2. 像素:

像素的坐标表示

获取像素的 BGR值并修改像素值

## **THANKS**